## Setting Up The Studio To Read A Bulletin

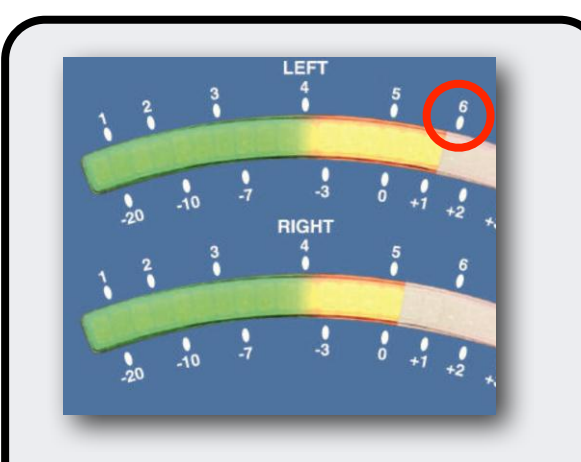

Make sure PGM is selected below the level meters and take level from your microphone - you are aiming for a maximum of 6 on the level meter.

Open and test any faders you are going to be need to play audio from.

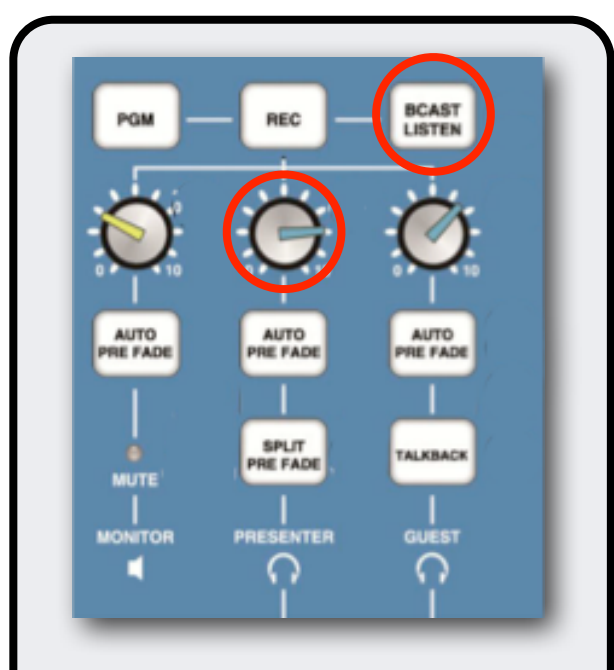

When you are ready to read. Press the *BCAST LISTEN* button to illuminate it and you will hear the station output.

When suitable open your microphone fader.

You can control your headphone level with the middle blue knob and your speaker level with the yellow knob to the left of it.